Protective Marking: Official

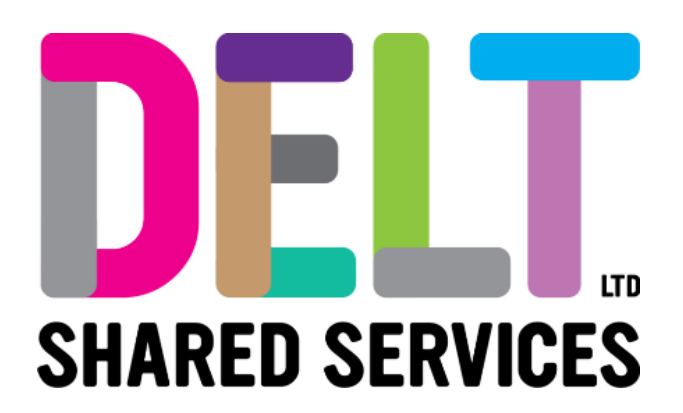

## **Delt Employee Mini Guide**

## Employee Cancel Leave Request

16/09/2020

Author: <<Carmen Garcia>>

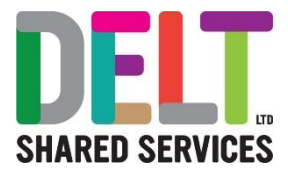

### Table of Contents

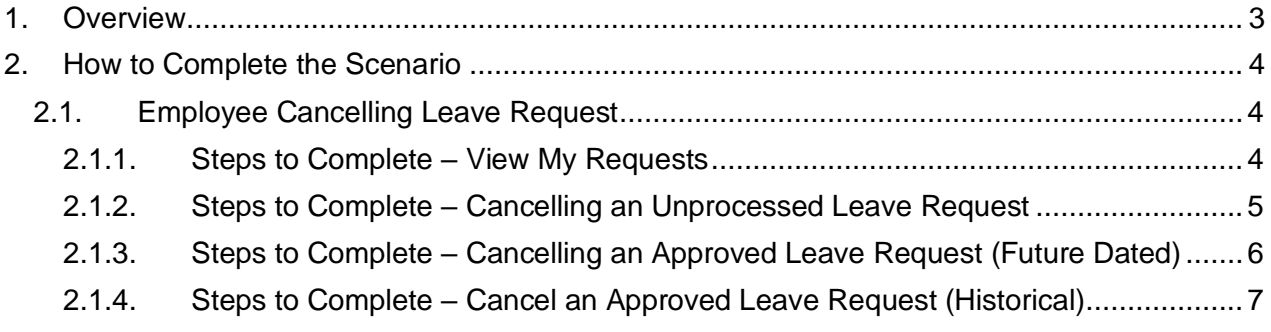

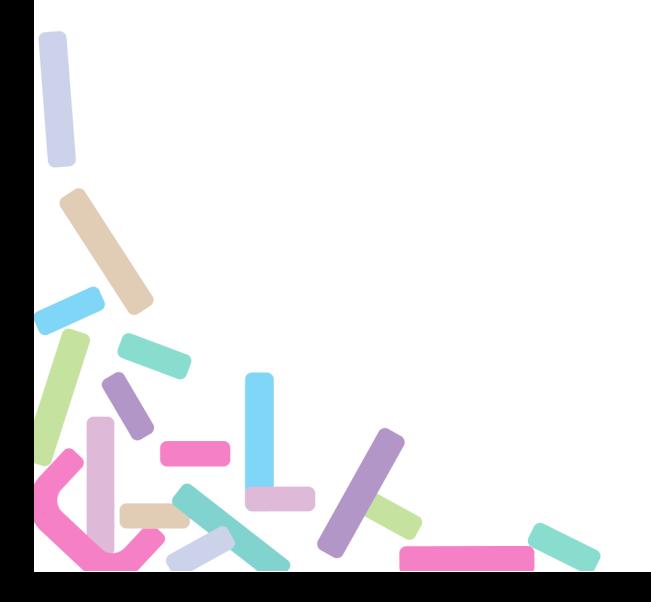

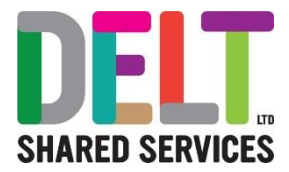

### <span id="page-2-0"></span>1. Overview

For one reason or another, leave booked or requested by employees may need to be cancelled. Submitted leave requests may be cancelled both by an employee and a manager.

This document outlines how:

- Employees cancel leave requests in the following scenarios
	- o Unprocessed requests i.e. pending manager's approval
	- o Approved requests future request
	- o Approved requests historical request

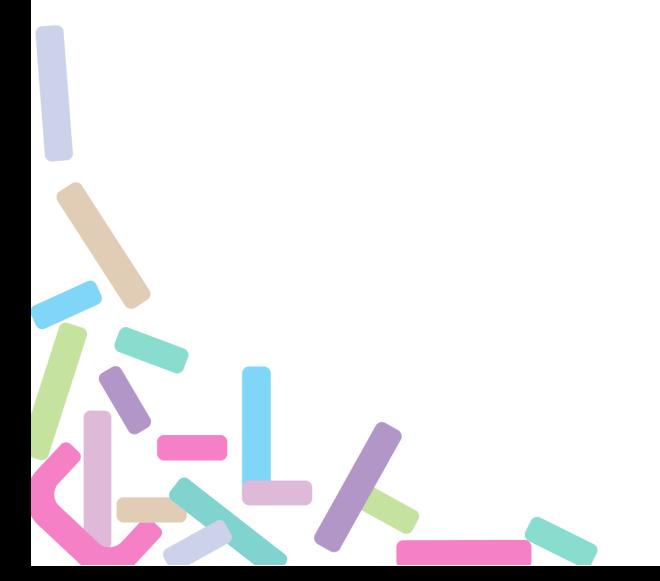

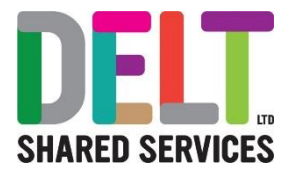

# <span id="page-3-0"></span>2. How to Complete the Scenario

<span id="page-3-1"></span>2.1. Employee Cancelling Leave Request

 $\bigoplus$  Note: **Historical approved requests cannot be amended via Employee Dashboard** It is **not possible** for an employee to cancel an approved Historical Absence/Leave Request. This needs to be completed by the line manager.

#### <span id="page-3-2"></span>**2.1.1. Steps to Complete – View My Requests**

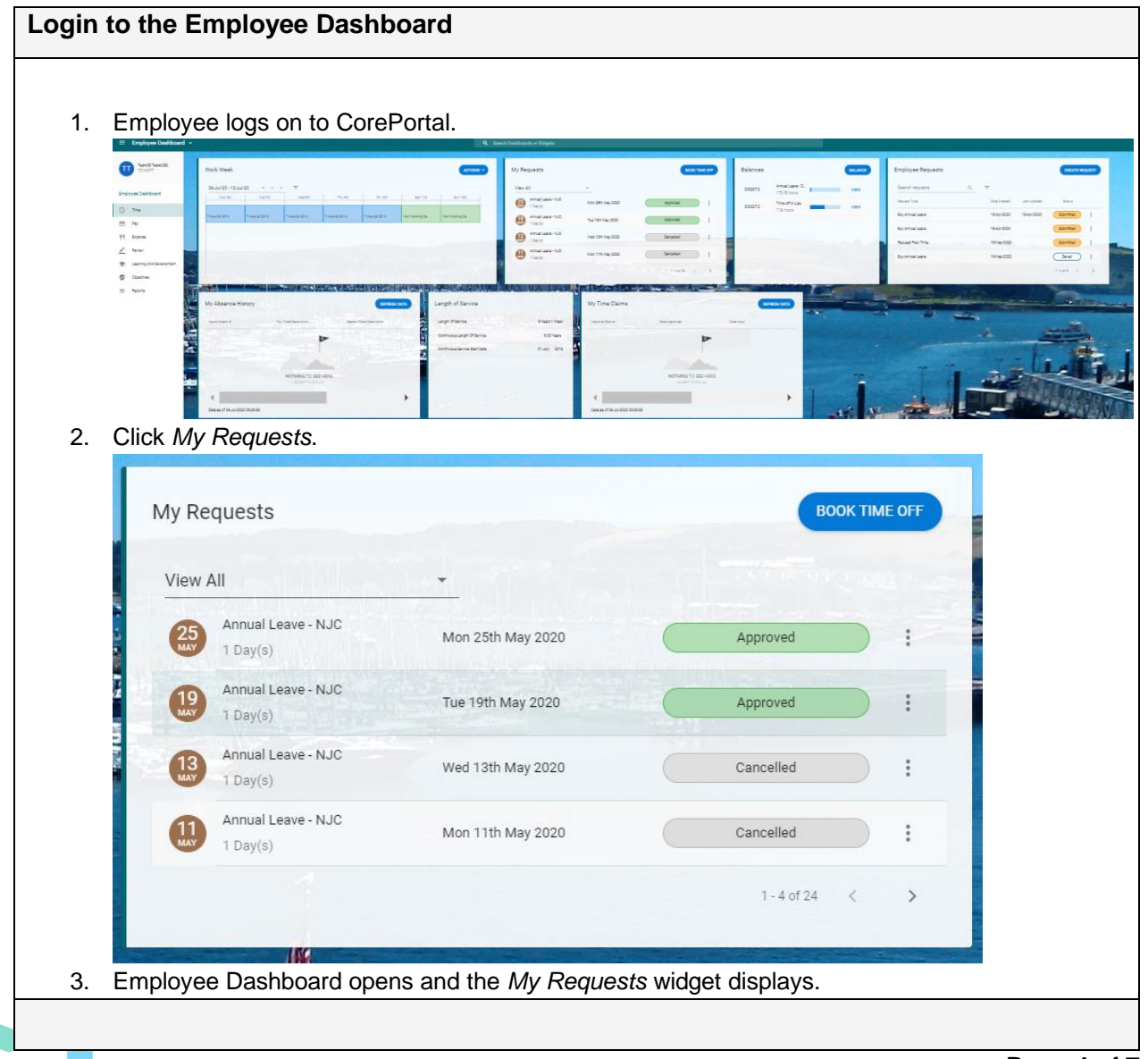

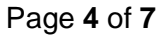

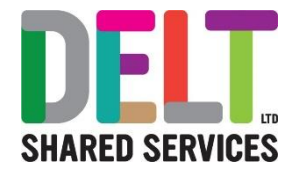

#### <span id="page-4-0"></span>**2.1.2. Steps to Complete – Cancelling an Unprocessed Leave Request**

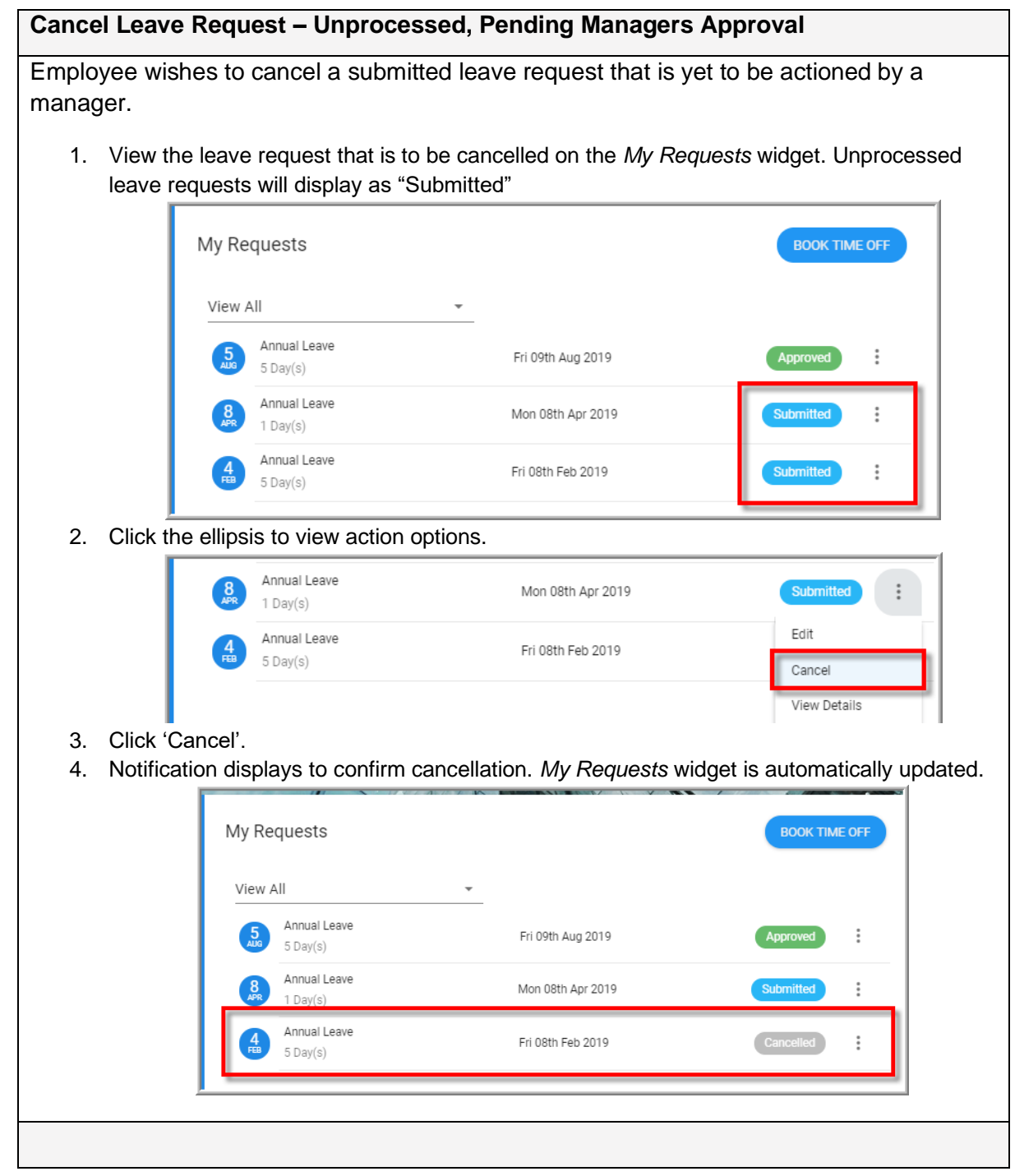

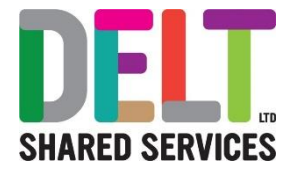

### <span id="page-5-0"></span>**2.1.3. Steps to Complete – Cancelling an Approved Leave Request (Future Dated)**

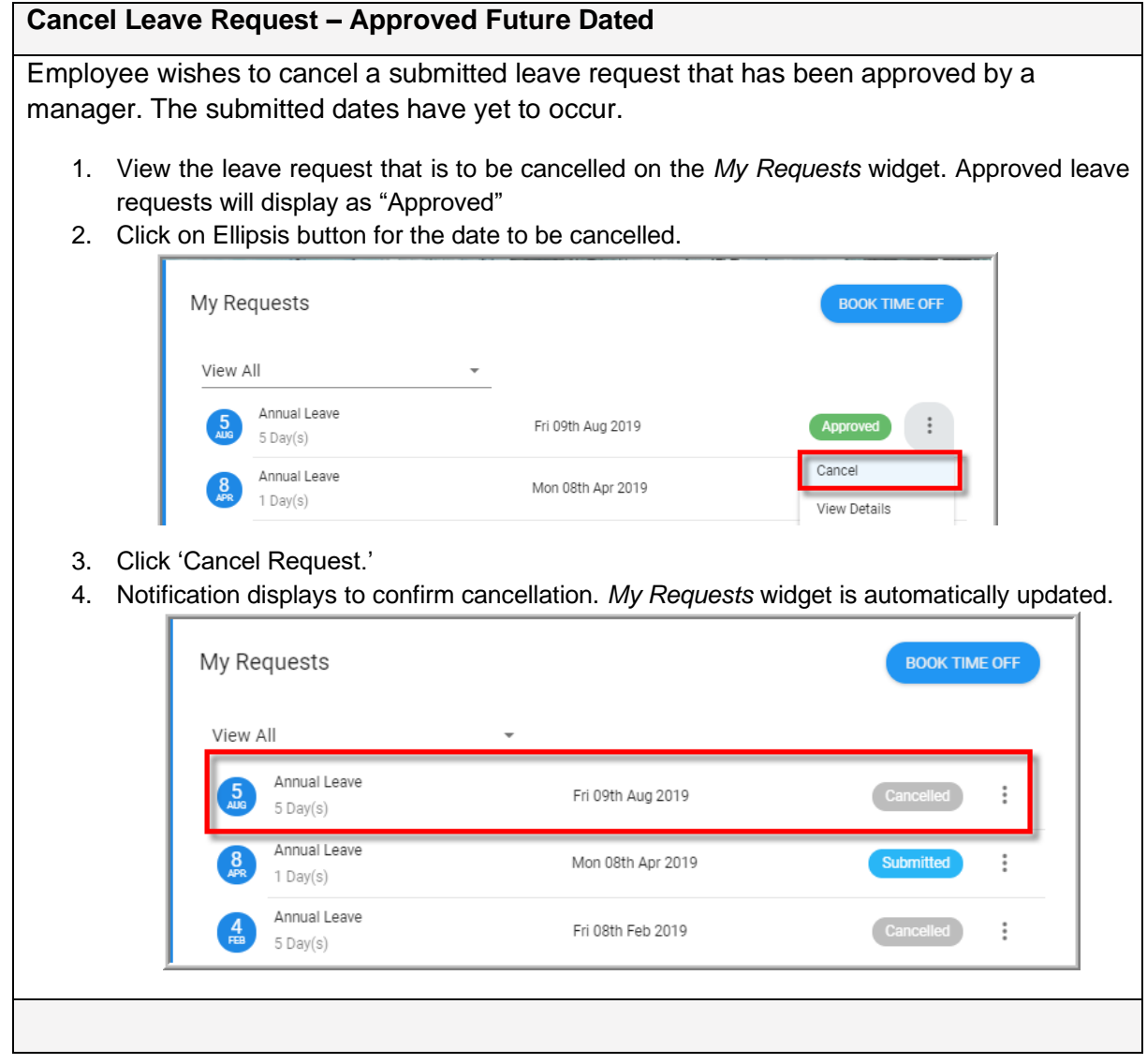

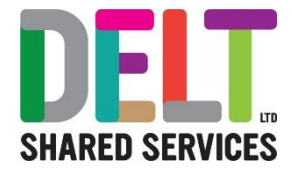

### <span id="page-6-0"></span>**2.1.4. Steps to Complete – Cancel an Approved Leave Request (Historical)**

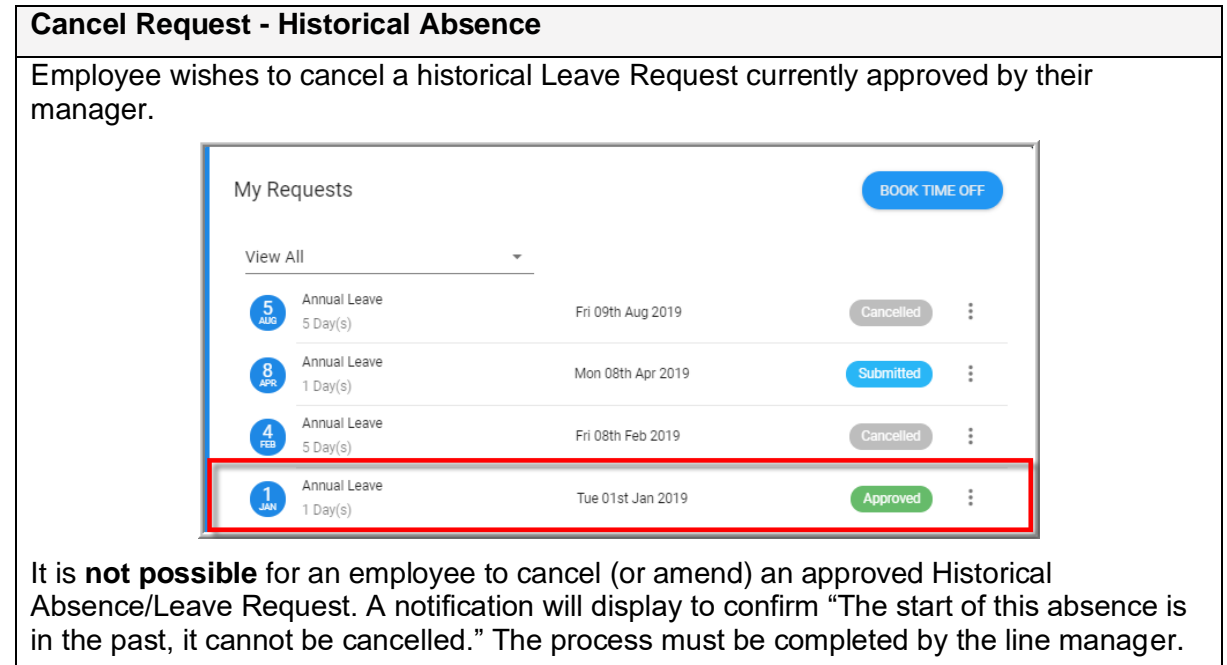